# **Table of Contents**

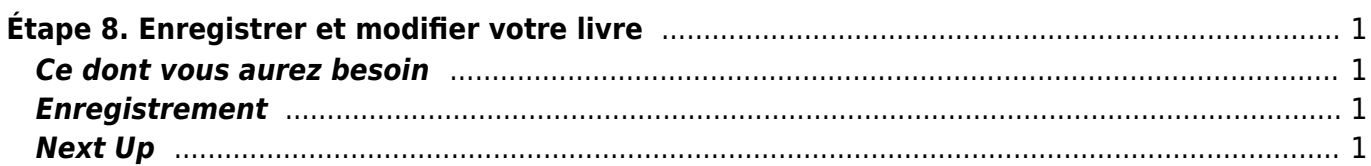

[English version](https://wiki.libraries.coop/doku.php?id=nnels:documentation:content:recording:8_record_edit_your_book)

# <span id="page-2-0"></span>**Étape 8. Enregistrer et modifier votre livre**

Auparavant: [enregistrer votre échantillon](https://wiki.libraries.coop/doku.php?id=public:nnels:livre-audio:7_enregistrez_votre_echantillon)

Lorsque l'équipe RNSEB vous a confirmé que votre échantillon était bon, il est temps d'enregistrer votre livre.

## <span id="page-2-1"></span>**Ce dont vous aurez besoin**

Apportez de l'eau et restez hydraté. Évitez les boissons sucrées ou le café pendant l'enregistrement, et ne mangez rien une heure avant de commencer.

Assurez-vous d'avoir en main les éléments suivants :

- 1. votre livre;
- 2. votre plan d'enregistrement de livre;
- 3. l'URL pour télécharger votre livre (ceci vous a été envoyé par RNSEB);
- 4. une clé USB supplémentaire, si vous en avez une, afin que vous puissiez sauvegarder une copie de votre travail à ramener à la maison;
- 5. accès à une trousse d'enregistrement audio à la bibliothèque, y compris un casque d'écoute et une clé USB pour enregistrer votre travail.

### <span id="page-2-2"></span>**Enregistrement**

- 1. Démarrez Audacity.
- 2. [Vérifiez les paramètres](https://wiki.libraries.coop/doku.php?id=public:nnels:livre-audio:6_enregistrement_et_montage_audio#verifiez_vos_parametres)
- 3. [Vérifiez vos niveaux de volume](https://wiki.libraries.coop/doku.php?id=public:nnels:livre-audio:6_enregistrement_et_montage_audio#ajustez_le_microphone_et_les_niveaux_de_test_de_voix)
- 4. Sauvegardez votre projet Audacity sur la clé USB comme suit: VotreNomdefamille\_livre\_titre\_AAAMMJJ
- 5. Avant de commencer l'enregistrement, révisez que faire [en cas d'erreur](https://wiki.libraries.coop/doku.php?id=public:nnels:livre-audio:6_enregistrement_et_montage_audio#quand_vous_faites_des_erreurs).
- 6. Enregistrez! Suivez votre plan d'enregistrement de livre.
- 7. [Faire votre montage de la même manière que vous avez monté votre échantillon](https://wiki.libraries.coop/doku.php?id=public:nnels:livre-audio:6_enregistrement_et_montage_audio#comment_faire_le_montage_de_mon_enregistrement).

### <span id="page-2-3"></span>**Next Up**

Étape 9: **[Exporter MP3 et télécharger votre enregistrement final](https://wiki.libraries.coop/doku.php?id=public:nnels:livre-audio:9_exporter_et_telecharger_votre_livre)**

Last

update: 2020/04/27 18:30 public:nnels:livre-audio:8\_enregistrer\_et\_modifier\_votre\_livre https://wiki.libraries.coop/doku.php?id=public:nnels:livre-audio:8\_enregistrer\_et\_modifier\_votre\_livre&rev=1588012206

#### From:

<https://wiki.libraries.coop/>- **BC Libraries Coop wiki**

#### Permanent link:

**[https://wiki.libraries.coop/doku.php?id=public:nnels:livre-audio:8\\_enregistrer\\_et\\_modifier\\_votre\\_livre&rev=1588012206](https://wiki.libraries.coop/doku.php?id=public:nnels:livre-audio:8_enregistrer_et_modifier_votre_livre&rev=1588012206)**

Last update: **2020/04/27 18:30**

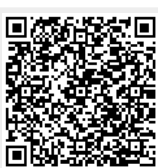